## Setting Up the Screen, using the Word class (4Pic1Word)

Verify the names of the global variables.

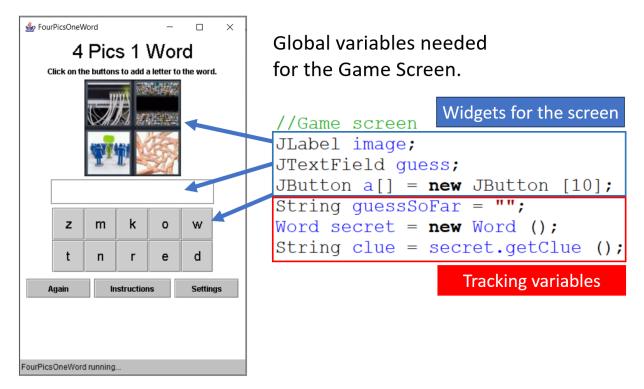

Then, inside the screen's set up code, adjust these sections of the array.

| Put out right picture                                                                       |
|---------------------------------------------------------------------------------------------|
| <pre>image = new JLabel (createImageIcon (secret.getWord () + ".jpg"));</pre>               |
| <pre>//Set up grid Panel p2 = new Panel (new GridLayout (2, 5)); Adjust size</pre>          |
| <pre>for (int i = 0 ; i &lt; a.length ; i++) </pre>                                         |
| a [i] = <b>new</b> JButton (clue.charAt (i) + ""); Print clue on button                     |
| a [i].setFont (new Font ("Arial", Font.PLAIN, 20));                                         |
| <pre>a [i].setPreferredSize (new Dimension (50, 50)); a [i].addActionListener (this);</pre> |
| a [i].setActionCommand ("" + i); Adjust size                                                |
| p2.add (a [i]);                                                                             |
| }                                                                                           |

Make sure that the code runs at this point. Do NOT go further until

```
your code runs.
```